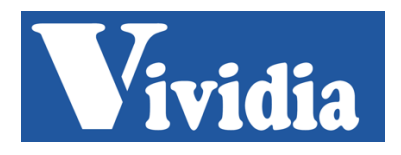

# **Vividia® Industrial ME Series Joystick Articulating Borescope Endoscope Videoscopes User's Manual**

**Models: Vividia® ME-610** (6mm, 1meter, 360-degree joystick articulation) **Vividia® ME-620** (6mm, 1meter, 360-degree joystick articulation) **Vividia® ME-630** (6mm, 1meter, 360-degree joystick articulation)

**Vividia® ME Series industrial 360-dgree joystick articulating borescopes** are an allaround articulation multi-function HD videoscope that has been fully upgraded based on the original ME series. This product adopts 3.5-inch TFT daylight display, 0.69MP ultraclear camera, the probe can bend at a maximum angle of 210° in one direction, the waterproof level of the insertion tube is IP67, oil and corrosion resistance, and the standard model can withstand a maximum temperature of 60℃. (**ME-610C** and **ME-610HT** are high-temperature cooling device can withstand high temperatures of 200℃, can be used in harsher environments). The whole unit adopts integrated design, which is lighter and more portable, and is an indispensable testing tool for the automotive aftermarket.

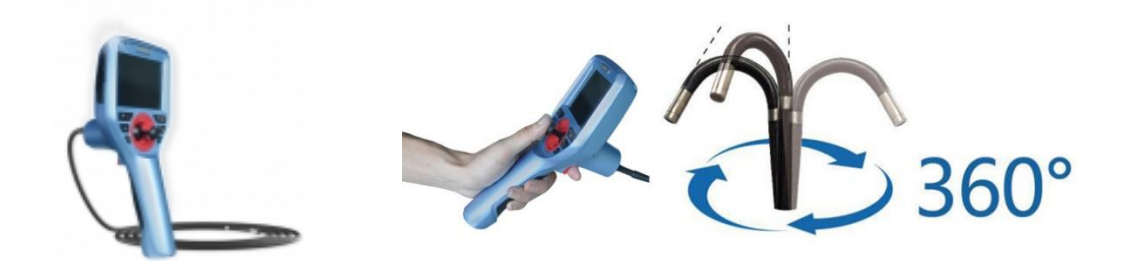

#### **Copyright declaration:**

This instruction is applicable to Vividia® ME series. The copyright belongs to the Oasis Scientific Inc. All the contents are protected by the state copyright laws and regulations. No one can copy the instructions and any information contained therein without the consent of the written permission of Oasis Scientific Inc. In case of copying or translating into other languages or spreading the instructions in any form, the offender will be held liable.

#### **Attention:**

Our company is committed to improving the function and the quality of the service of the product constantly, so the right to change the contents of any product and software described in this manual, as well as the content of this manual, is reserved without prior notice. We have carried out strict collation and repeated checking of this manual, but we can not guarantee that we can avoid errors and omissions completely. This manual is only used as a guide to help you correctly use Vividia products but does not represent any description of the hardware and software configuration of the product. Any questions, please contact our after-sales personality by tel: 864-469-0919

#### **Ⅰ**、**Users notice**

#### 1.1 Uses and scope of application

This product has the characteristics of real-time image display, suitable for automotive detection, repair and maintenance and other related fields, can observe the auto parts in real time without disassembling, and can observe other confined, curve, dark and space which human eyes couldn't see directly.

#### 1.2 Repair and refit

This product has no spare parts for the user to maintain, do not try to disassemble, refit and repair. So if the damage and loss to the users caused by that, Oasis Scientific Inc. will not bear any responsibility. The maintenance service of this product is only provided by Oasis Scientific Inc. and authorized dealers.

#### 1.3 Safety precautions

- 1) Prohibit use this instrument to observe human body or animal body;
- 2) Prohibit work under charged condition in order to avoid electric shock;
- 3) Do not contact the end of the lens directly in the process of use, especially pay attention to the use of endoscope in the high temperature environment, at this time the touch end may cause burns;
- 4) Do not look closely at the strong light source emitted from the endoscope lens at the end, avoiding the influence of strong light on eyesight;
- 5) Do not force excessive bending, stretching, twisting and rolling the pipeline, otherwise it may cause damage to pipelines or equipment;
- 6) Long term use of this product will cause the lens to stain, resulting in blurred picture and affecting data collection. Please wipe the lens with alcohol before use;
- 7) Keep the insertion tube away from any liquid other than water, brine, oil and light oil;
- 8) When the instrument is used up, please clean the front end of the insertion tube in time to prevent corrosion.
- 9) If the outer braid of the insertion tube is hooked by burrs, etc. During use, do not pull the insertion tube outwards violently. Try to push forward firstly and carefully pull out the insertion tube.
- 10) During the operation, please move the joystick slowly. If the equipment is abnormal, stop the observation immediately. After adjusting the joystick to the middle position, carefully remove the insertion tube from the device under test and shut it down. Please contact the manufacturer or dealer in time.

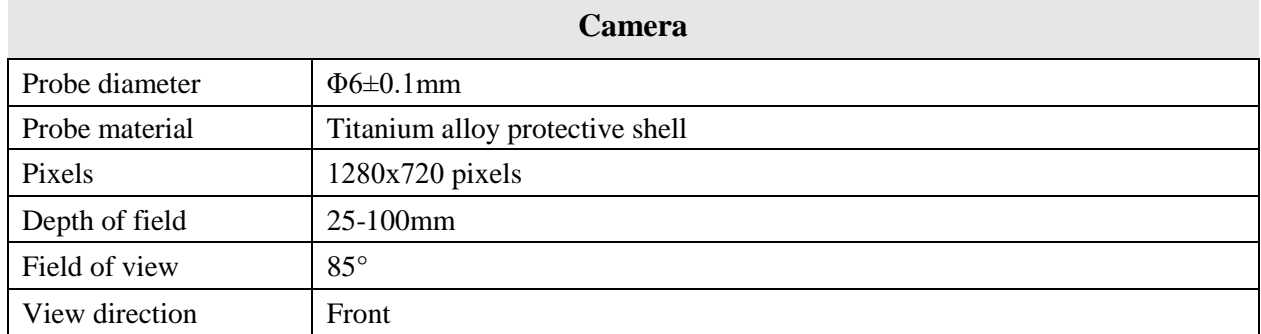

# **Ⅱ**、 **Vividia ME610 Automotive Borescope Videoscope Specs**

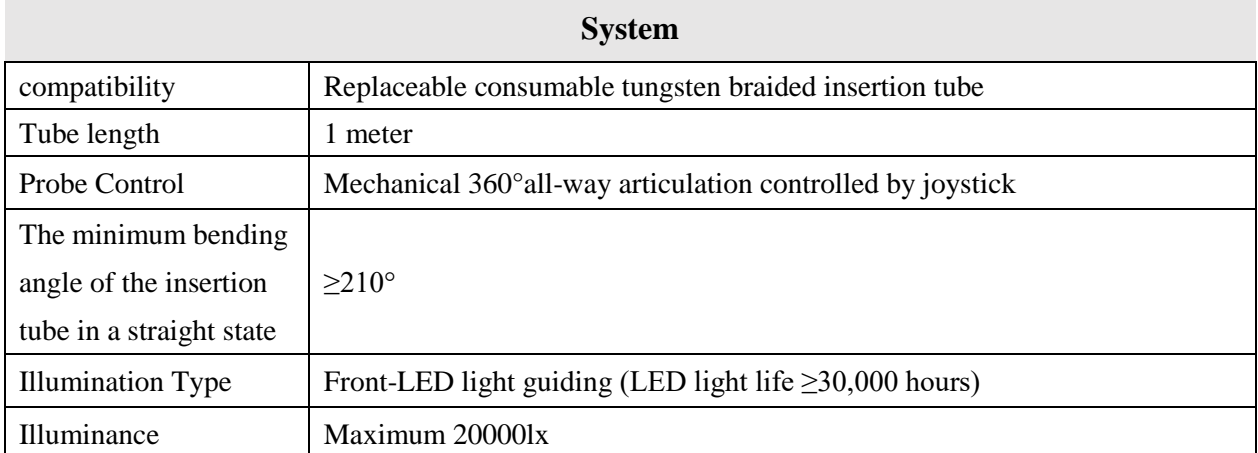

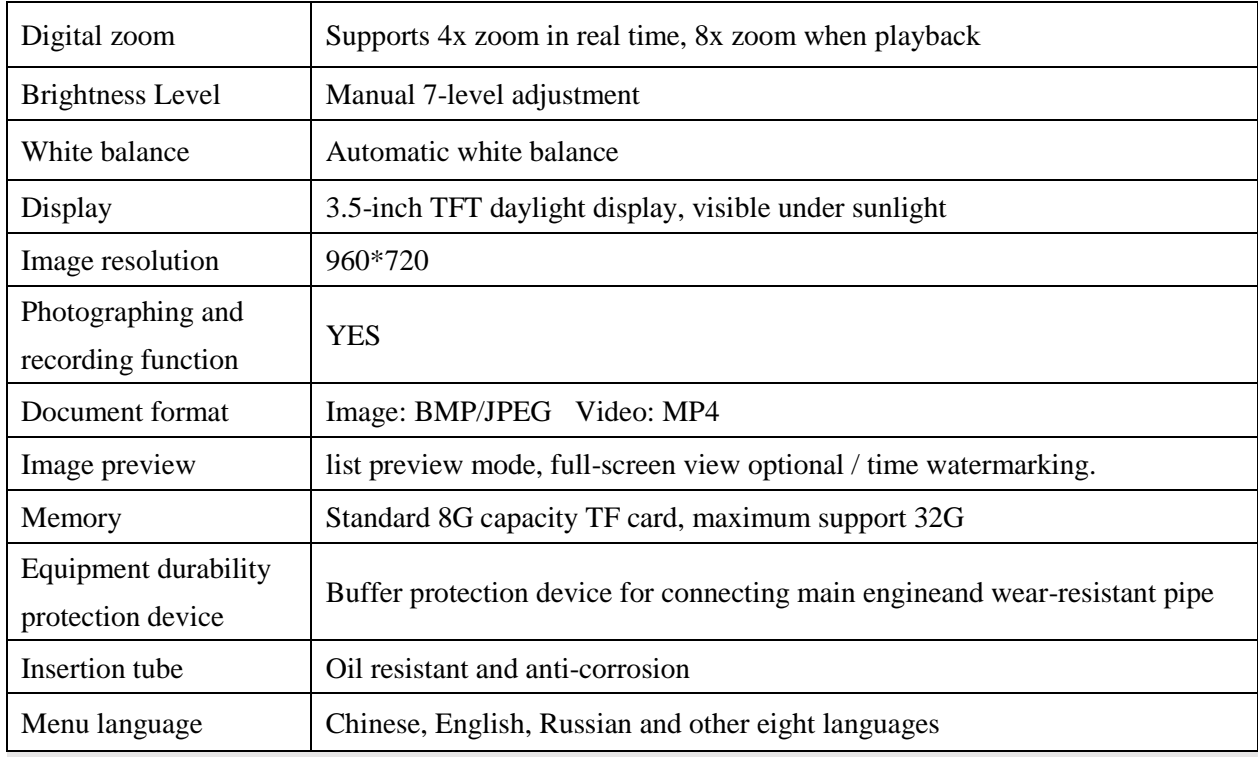

# **Host**

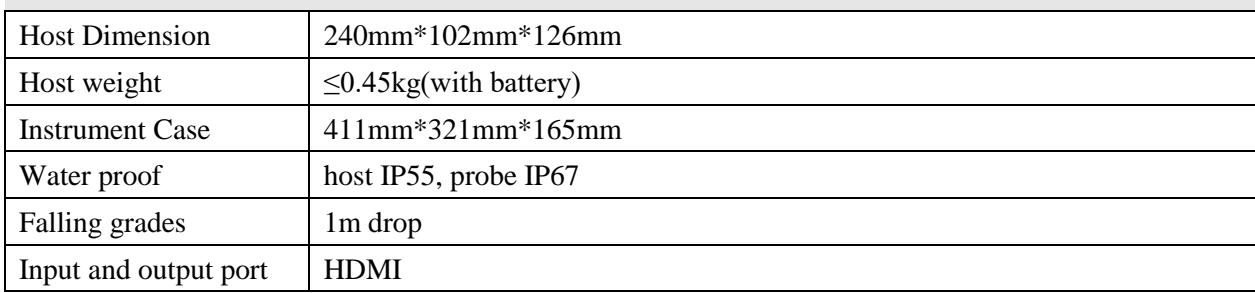

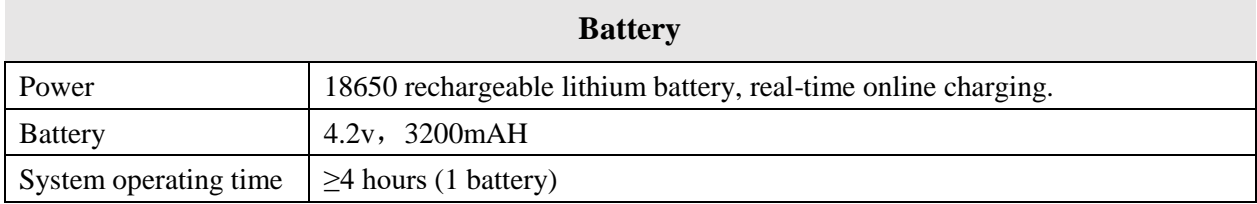

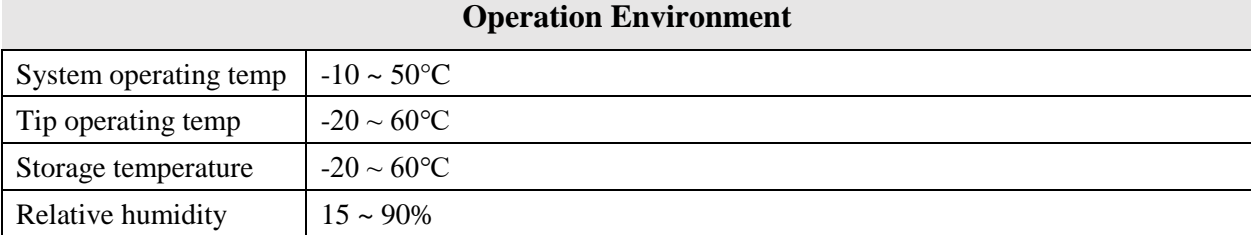

# Ⅲ、**Operation procedure**

1) Take out borescope: unlock instrument outer box, take out the monitor. Please carefully take out probe camera. Connect probe camera to monitor if needed. Avoiding curling probe and scraping probe lens.

2) Start-up preparation: check whether all parts of the equipment are in good condition, then install battery if needed and TF SD card. Charge battery if needed

3) Insert the tube: install the insertion tube into the equipment gently, and tighten it with nut screw.

4) Adjust the brightness: adjust the brightness of the light source to get the appropriate illumination to achieve good view images.

5) Detection operation: during observation, the direction of the probe is controlled through the operation of the joystick, and the images and videos can be taken at the same time and saved on SD card.

6) Insertion tube removal: move the joystick to the middle position, make sure the inserted tube is in straight state, then pull it out slowly.

7) Storing instrument: after use, turn off the power switch, remove the battery, put the instrument in the portable storage case. Put the tube camera inside case, and ensure that no part will be squeezed to the lid and close the case.

# Ⅳ、**Operation guide**

Vividia® ME system mainly has 3 working modes, they are: "Real time detection mode", "Playback mode", and "System settings mode". When turning on, it enters to the "real time detection mode". Details of the various modes and the key functions, please refer to the "Figure 1. Button function list".

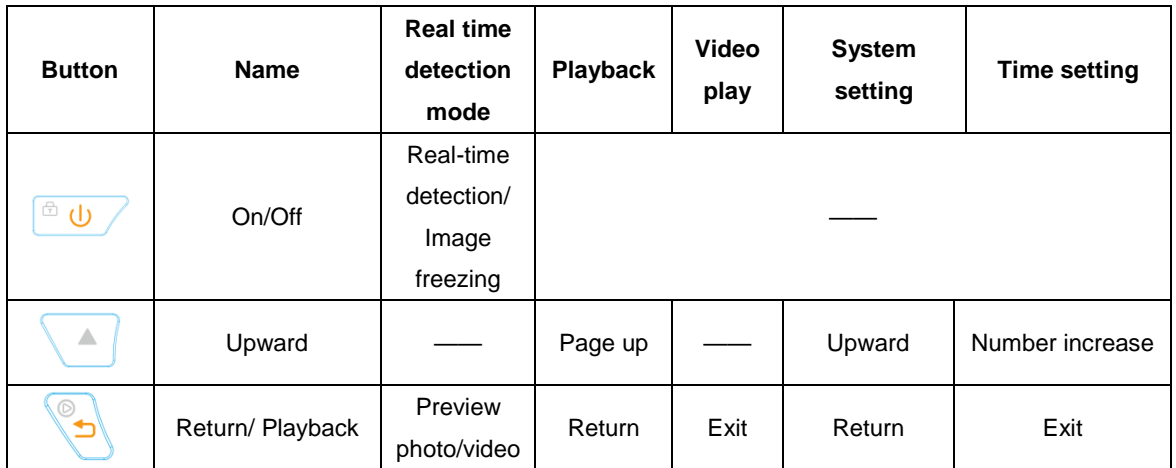

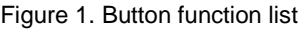

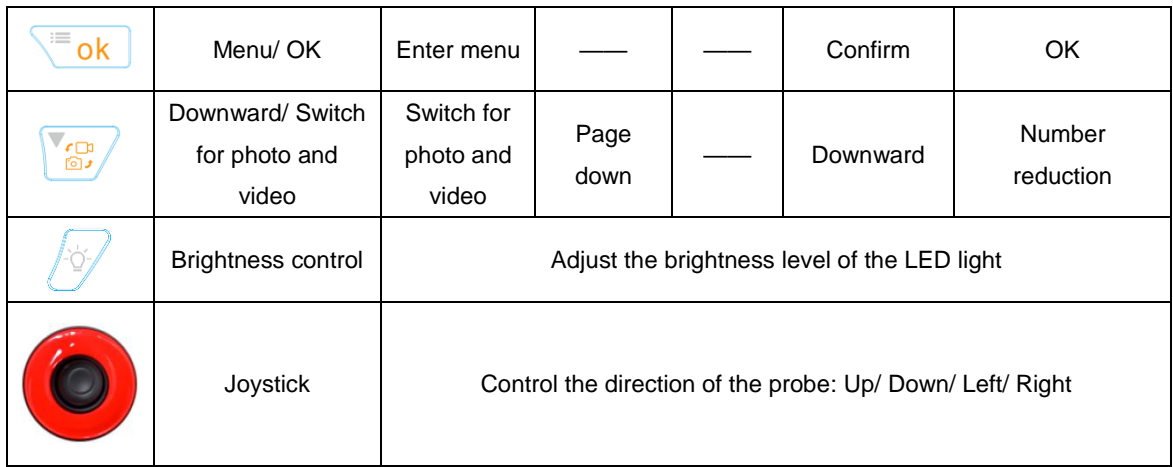

#### ⚫ **Real-time detection mode:**

Press and hold the power button for 3 seconds, and the device will enter the real-time detection mode by default. Under this mode, the user can observe the image detected by the camera through the host screen; control the probe movement and speed by joystick.

1) Press  $\overline{\mathcal{B}}$  button to adjust the brightness of LED lights, there are 7 adjustable levels,

and the icon "<sup>"</sup> in the upper right corner of the screen shows the current brightness state.

2) Press the "  $\blacksquare$  " button on the back of the main unit to take a photo. The " $\Box$ " icon is displayed by default in the upper left corner of the screen, indicating that the camera is currently in the camera mode. The icon  $\frac{d}{dx}$  indicates that the recording mode is currently in progress. The "  $\frac{1}{\sqrt{2}}$ " button on the main unit panel is used to switch between the photo/ video recording mode.

## ⚫ **System setting mode:**

In the real-time detection mode, press the setup menu to enter the system setting mode, in which the following system parameters can be set:

1) Image zoom: The up button presses the real-time image to zoom in, the down button image zooms out, and the number in the upper right corner of the screen indicates the current zoom factor, which can be magnified up to 4 times.

- 2) The watermark information function could be selected to turn off/on.
- 3) Image format could be stored in JPEG / BMP.
- 4) Time and date setting.
- 5) Language: Simplified Chinese, Traditional Chinese, English, Japanese, Korean, French, German, Portuguese, Spanish, Russian, available in ten languages.
- 6) Format the memory card, please use it with caution.
- 7) Restoring the default settings will restore all device settings to factory state.
- 8) Select the current version information of the system and perform system upgrade settings.

## ⚫ **Playback mode**

In the real-time detection mode, please press the return / preview button "<br><sup>1</sup> to enter the playback mode. Images and videos are stored separately and previewed in a list. The current file information

will be displayed at the same time as the preview. After the file is selected, the icons  $\sum_{n=1}^{\infty}$  and

" appear on the interface, and the current file can be viewed or deleted in full screen.

- 1) In full-screen viewing mode, there are 7 icons at the bottom of the screen: "**+ / -, Left / Right, Up / Down, Return**", which can zoom in / out, move to the Left / Right, Up / Down, and return to the previous menu. The Left / Right, Up / Down keys are only available under the enlarged images and view the images.
- 2) First select the file you want to remove. When " $\sqrt{''}$  and " $\times$ " appear on the interface, " $\times$ " means cancel the deletion operation, file will be deleted directly when you select  $``\sqrt{''}$ .

## **Ⅴ**、 **Reading photos and videos files on a PC**

Please remove the TF card from the host card slot, insert it into the card reader. The data could be read directly through the computer. Storage path: "My Computer\ Removable Disk\DCIM" . Note: Please do not pull out the TF card when reading data, otherwise abnormal errors may occur.

# Ⅵ、 **HDMI external output**

The device host can be connected to the display monitor through a mini HDMI cable, and the display will directly show the image detected by the camera.

## **Ⅶ**、 **Shutdown**

Press and hold the power button for  $1 \sim 2S$ , the screen will display the shutdown screen. It usually takes a few seconds to save the system parameters and files. The device will shut down after saving.

# **Ⅷ**、 **Charging**

The  $\overline{\bullet}$  " in the upper right corner of the screen displays the current battery level. When the battery is running out, please charge the device online through the Micro USB interface of the host. Note: This interface does not have a data transfer function.

## **Ⅸ**、 **Replacing insert tube probe**

#### **Part 1: Installation of insertion tube**

Step Ⅰ:

Please insert the tube from the opening at the top of the main unit so that the triangular arrow on the top cover is aligned directly above the opening.

Step Ⅱ:

Lock the monitor and tube with a nut and tighten it with hand to complete.

#### **Part 2: Removing the insertion tube**

Loose and remove the nut by rotating it and push the cushion rubber sleeve up by hand to remove the insertion tube.

## **Content in package:**

Videoscope host X 1 Detachable magnetic base (optional) X 1 Pleasetic case X 1 Card reader X 1 8G TF card X 1 Rechargeable lithium battery X 1 Charger X 1 Lanyard X 1

# **Ⅹ**、 **Storage**

- ⚫ Please keep the device horizontally in the instrument case and store it at room temperature for clean, dry and stable place.
- ⚫ It is strictly forbidden to store the instrument in a high temperature, high humidity, strong light, strong earthquake, high dust and strong radiation, pollution or corrosive environment.
- ⚫ Do not collide the instrument with other objects during storage.
- ⚫ When the product is not used for a long time, please take out the battery and check the function of the instrument regularly.

# **Ⅺ**、 **Troubleshooting to common problems**

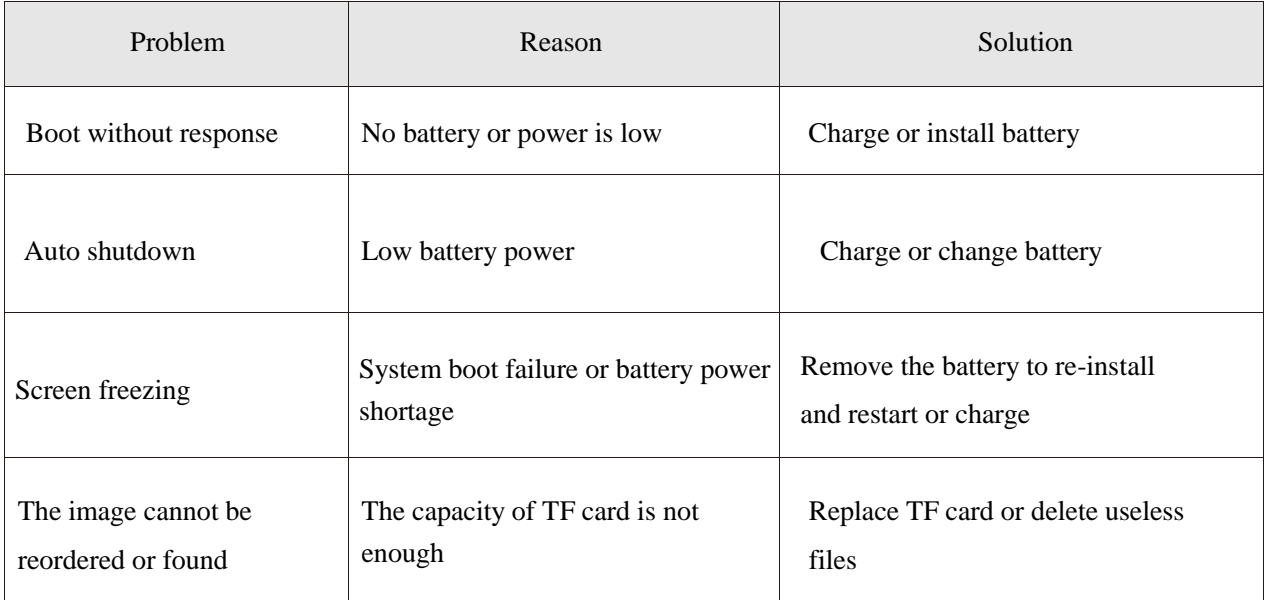

## **About Vividia Tech and Ablescope**

Vividia Technologies and Ablescope are dedicated to developing and marketing innovative, affordable products to meet the needs of our customers.

# **Vividia Technologies**

info@vividia-tech.com

[www.vividia-tech.com](http://www.vividia-tech.com/)

Greenville, SC

USA

## **Distributor Information:**

Distributor Name:

Distributor Contact information:

\*\*\*\* v1.0 \*\*\*\*